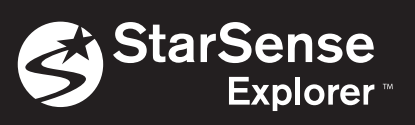

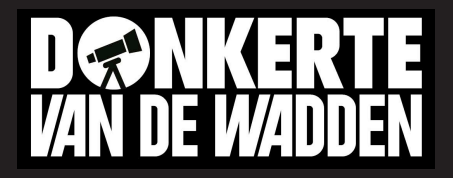

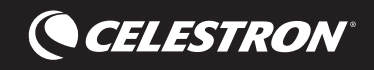

## **Handleiding StarSense Explorer App**

Met behulp van de telefoon en de app kun je binnen enkele minuten sterrenkundige objecten (nevels en planeten) aan de hemel vinden. Maar eerst moet je de telefoon uitlijnen met de telescoop. Onderstaand stappenplan helpt je daarbij. Let op: doe dit overdag, dus voordat je begint met waarnemen! **Kijk nooit met de telescoop naar de zon**. Uiteraard moet je de

Starsense app eerst zoeken in de app store en installeren. De code voor installatie is: **ja62j2d1** . Deze code is eenmalig. Het type telescoop is de **Celestron StarSense Explorer LT 70AZ** .

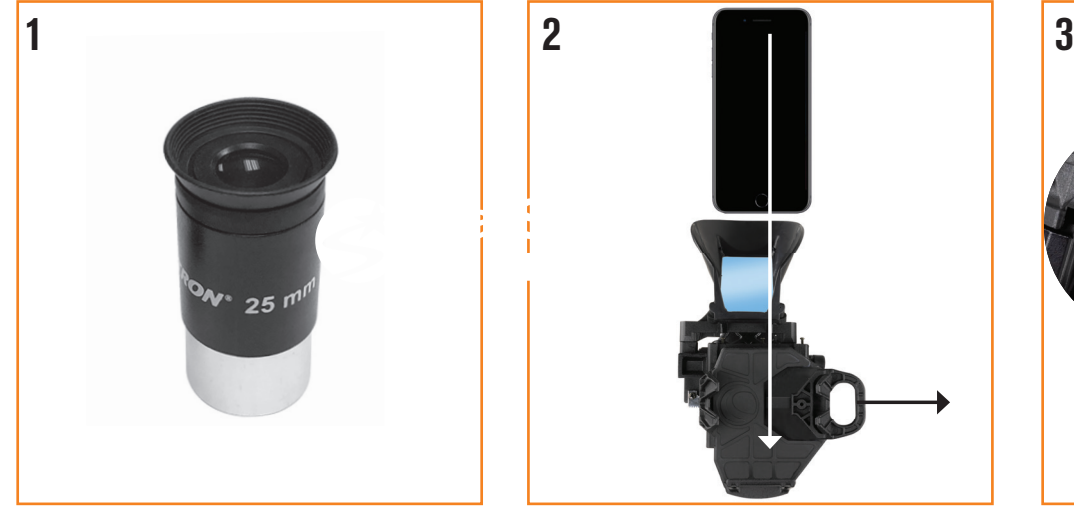

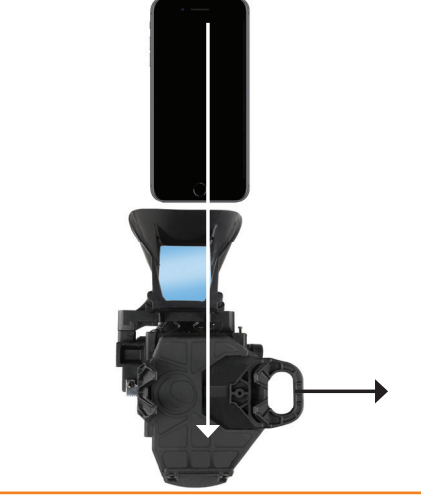

**1.** Plaats het 25 mm oculair in de telescoop. **2.** Plaats je telefoon in de StarSense-houder met het scherm naar boven.

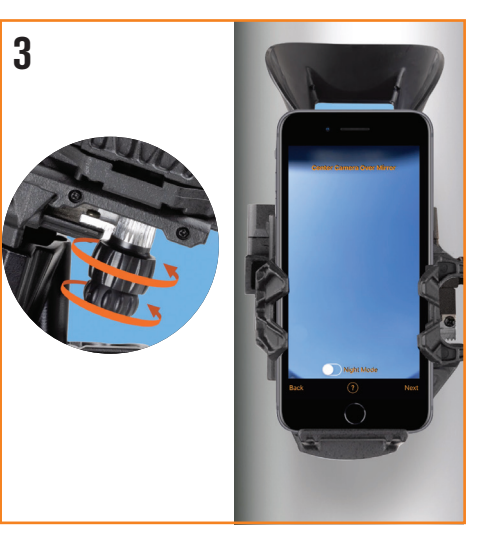

**3.** Centreer je telefoon boven de spiegels in de houder door te draaien aan de knoppen aan de onderkant van de houder.

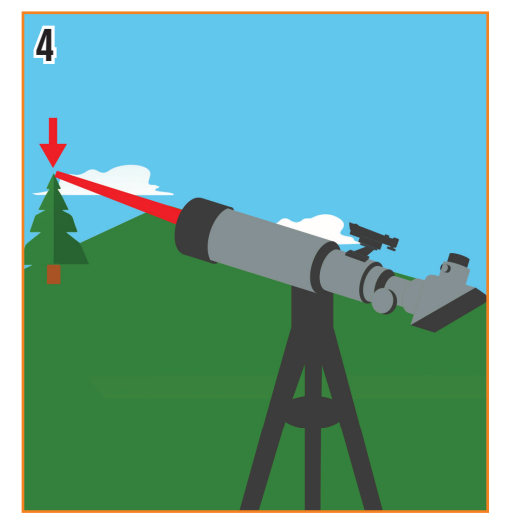

- **4.** Nu begint het uitrichten. Richt de telescoop op een object op minimaal 400 meter afstand. Bijvoorbeeld:
	- een lantaarnpaal
	- een verkeersbord
	- kerktoren of hoog gebouw
	- een boomtop

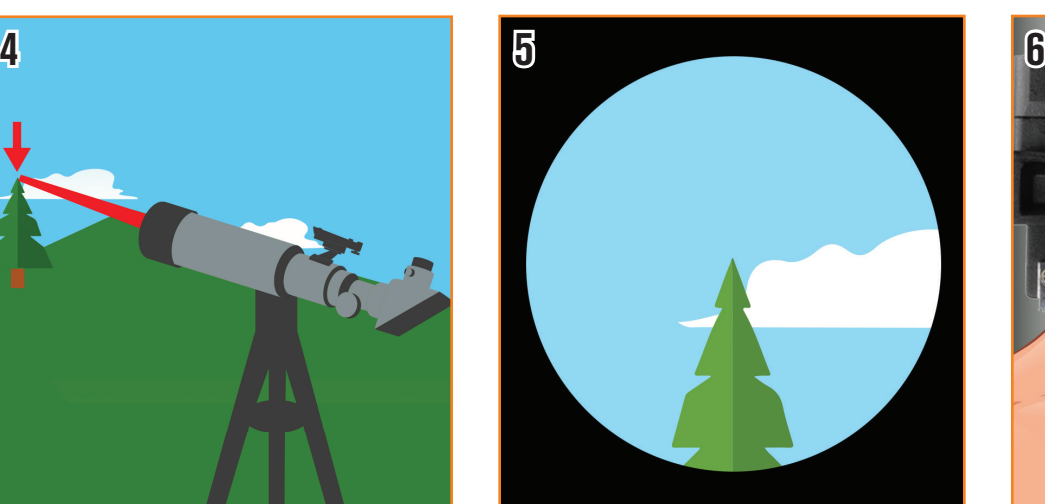

**5.** Centreer het gekozen object in het midden van het beeldveld.

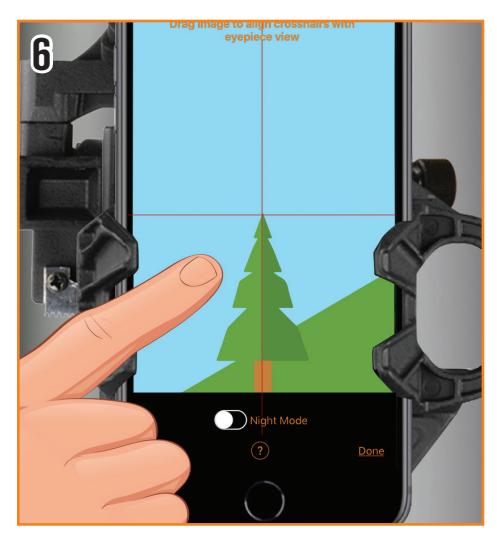

**6.** Verschuif nu het beeld totdat het object in het centrum van de kruisdraad staat.

Nu ben je klaar voor het waarnemen, laat het maar donker worden!

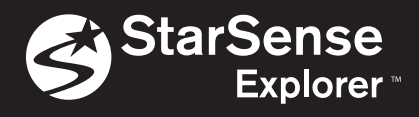

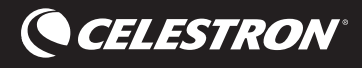

## **Gebruik van de StarSense Explorer app**

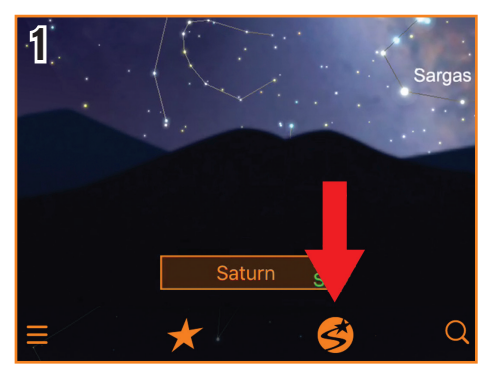

**1.** Druk op het symbool van StarSense. De app vraagt nu of de telescoop is uitgelijnd oftewel de stappen op pagina 1. Herhaal dit zonodig.

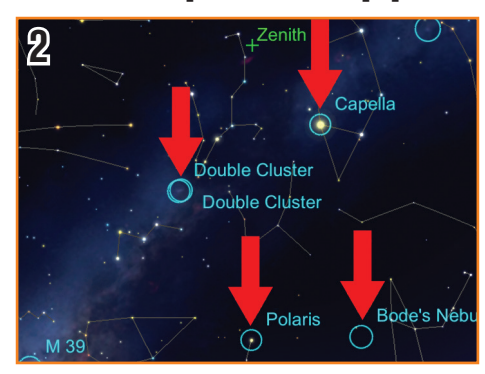

**2.** Klik op een willekeurig object. Veelal sla je deze stap over en ga je direct naar stap 3.

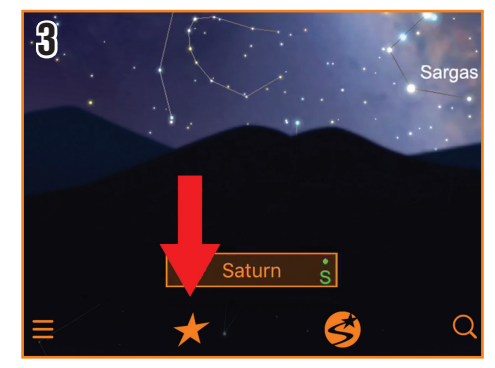

**3.** Weet je niet waar je naar wilt kijken? Klik op het ster symbool om een lijst van zichtbare objecten te krijgen. Selecteer een object in de lijst.

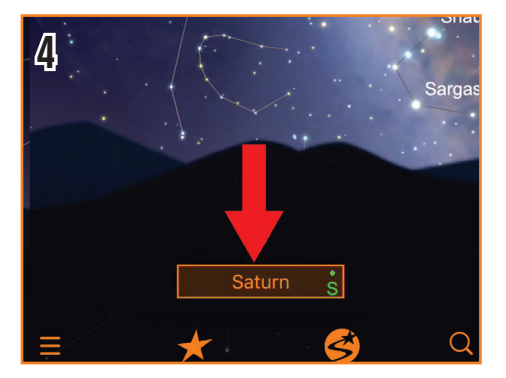

**4.** Na het kiezen van het object verschijnt de naam onderaan het scherm.

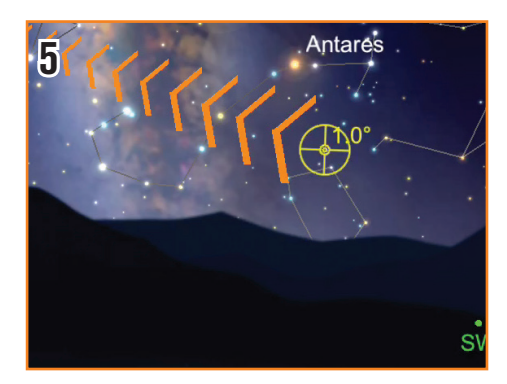

**5.** Het "doel" toont waarop de telescoop is gericht.

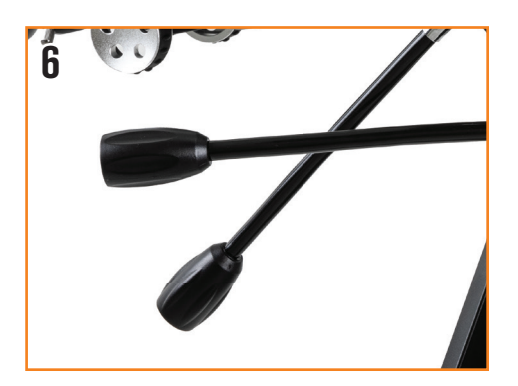

**6.** Draai aan de knoppen van het statief, en volg de pijlen om naar het object te bewegen.

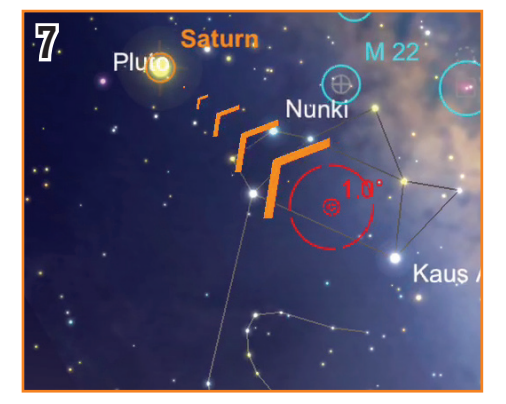

**7.** Pauzeer als je er bijna bent. De telesoop heeft dan tijd om opnieuw de positie te berekenen.

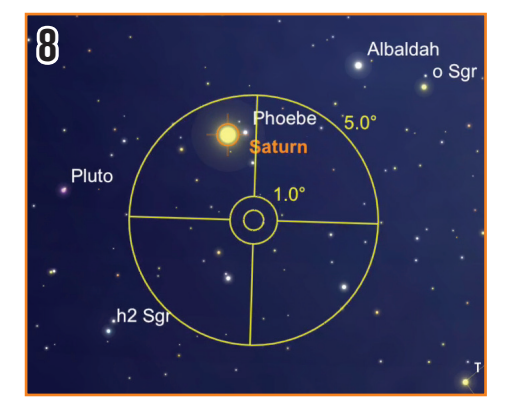

positie is wordt de cirkel geel. Blijf nu de pijlen volgen. **8.** Als de telescoop bijna op de goede

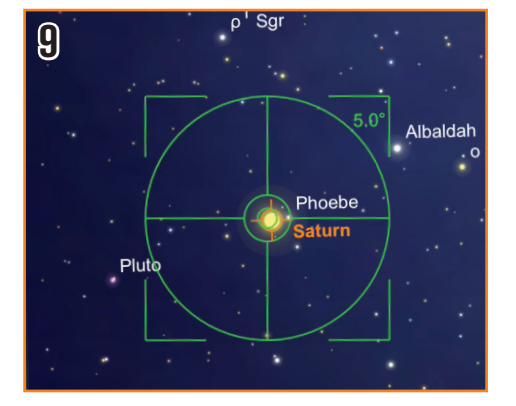

**9.** Eenmaal op de goede plek wordt de cirkel groen en kun je het gekozen object bekijken. Wissel zonodig het oculair om een andere vergroting te kiezen.